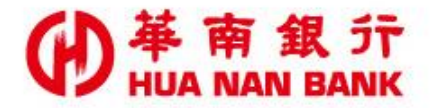

台北市信義區松仁路123號 http://www.hncb.com.tw

## 重設無卡提款密碼操作 畫面

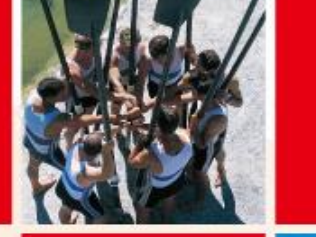

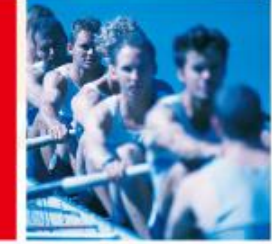

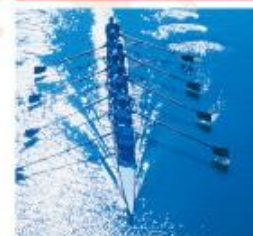

華南金融集團

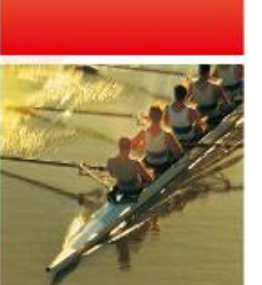

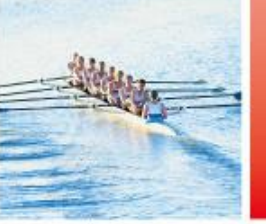

106.6.20

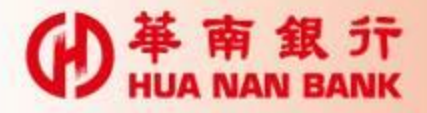

## 申請說明

- 只要你是本行存款戶,無須臨櫃,可持本行金 融卡及讀卡機,線上重設無卡提款密碼。
- 自行設定之「無卡提款密碼」,應盡妥善保管 及保密之責,勿向任何人洩漏。上開密碼有使 用上的疑慮時,得隨時利用本行數位銀行 Bank3.0專區變更密碼。

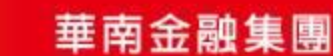

 $\triangleright$ 

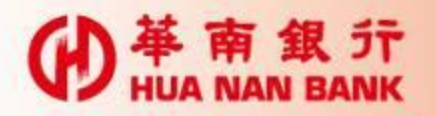

## 點選數位銀行Bank3.0連結

单南銀行<br>HUA NAN BANK 】線上申請專區<br>【 (數位銀行Bank3.0) 【 】個人網路銀行 | | | | 網路ATM | | @ e手包辦總費網 歡迎敲臨華南銀行 重要訊息: more 線上申請專區 (數位銀行Bank3.0) 24小時為您服務~ SnY帳戶類 網路銀行類 放存就独 囧 信託理財類 信用卡及貸款類 金融卡類 Q&A 其他申請及查詢類

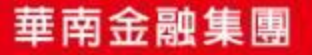

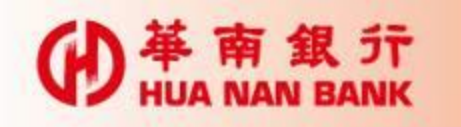

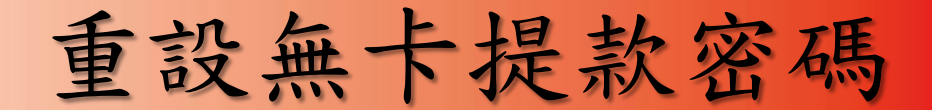

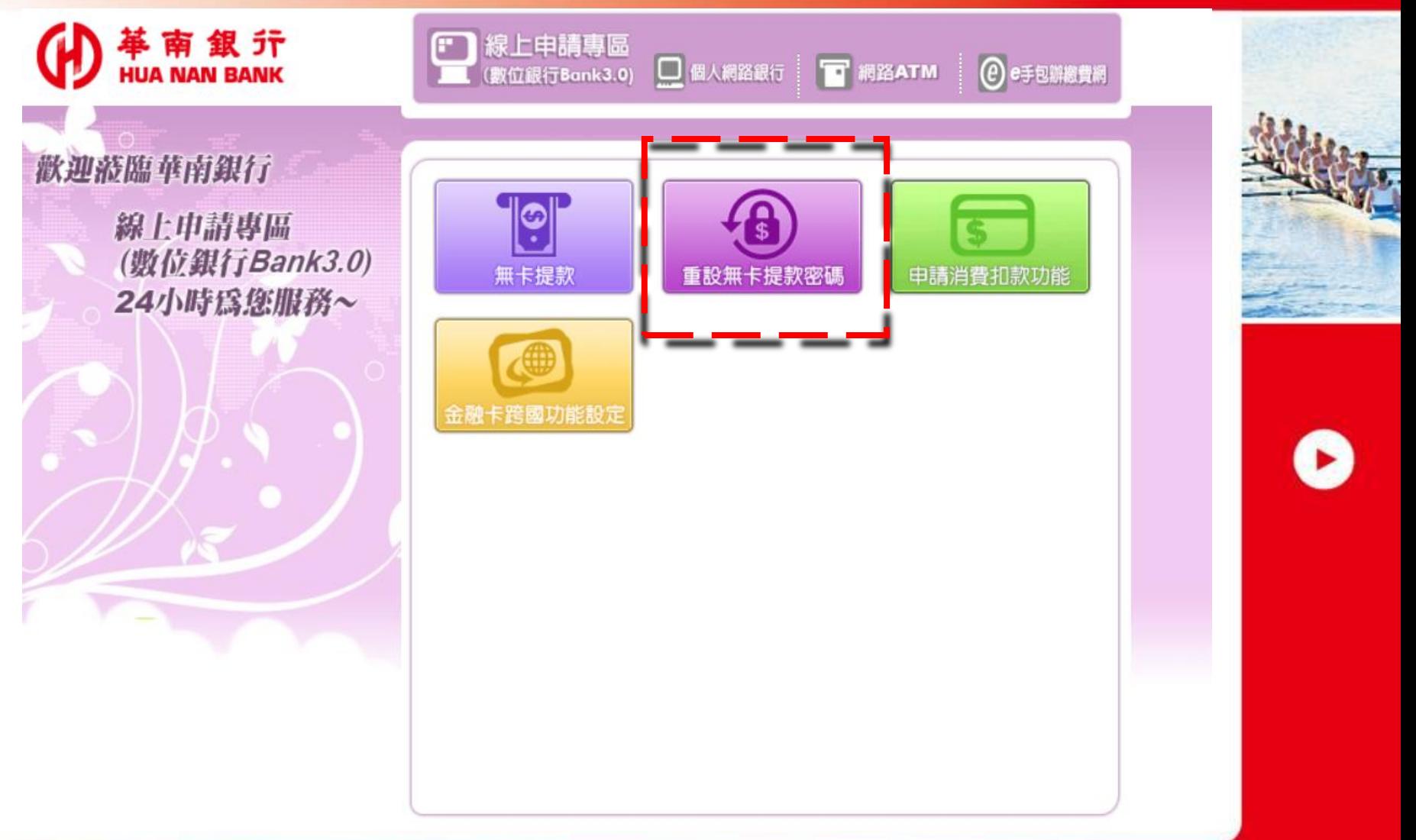

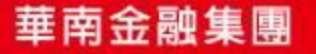

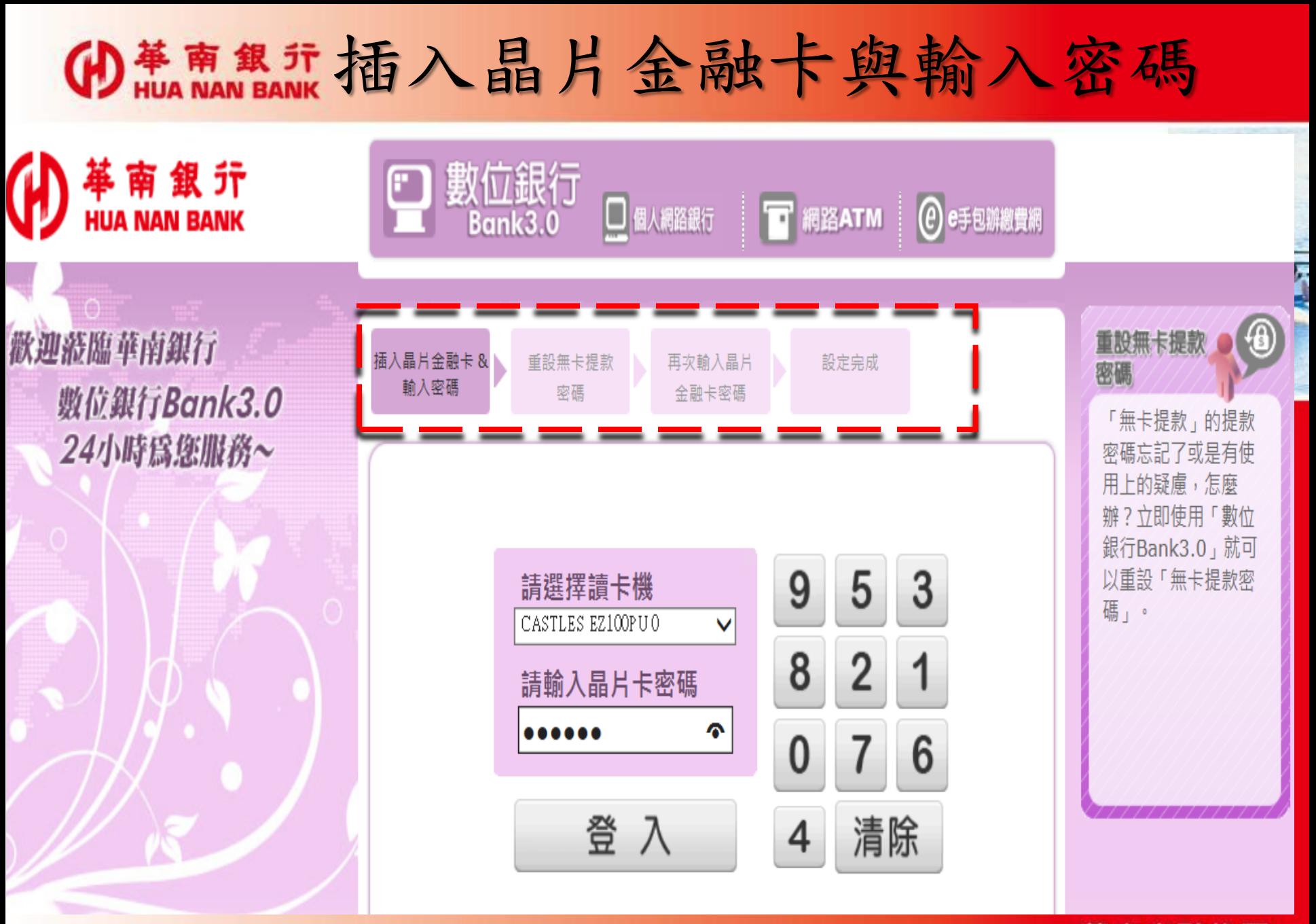

華南金融集團

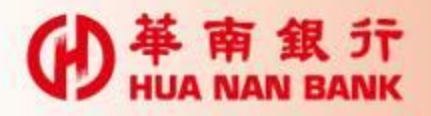

設定無卡提款密碼

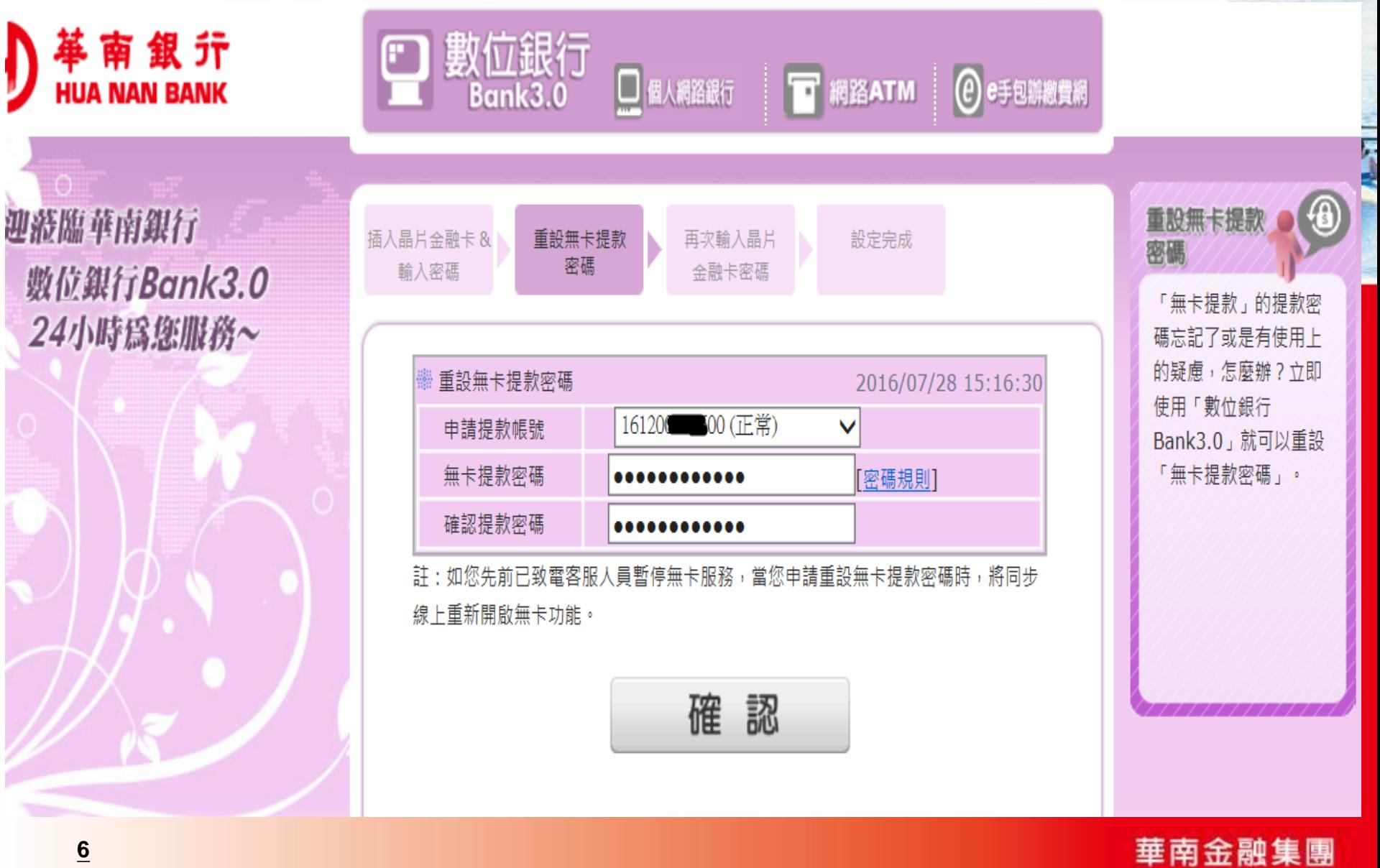

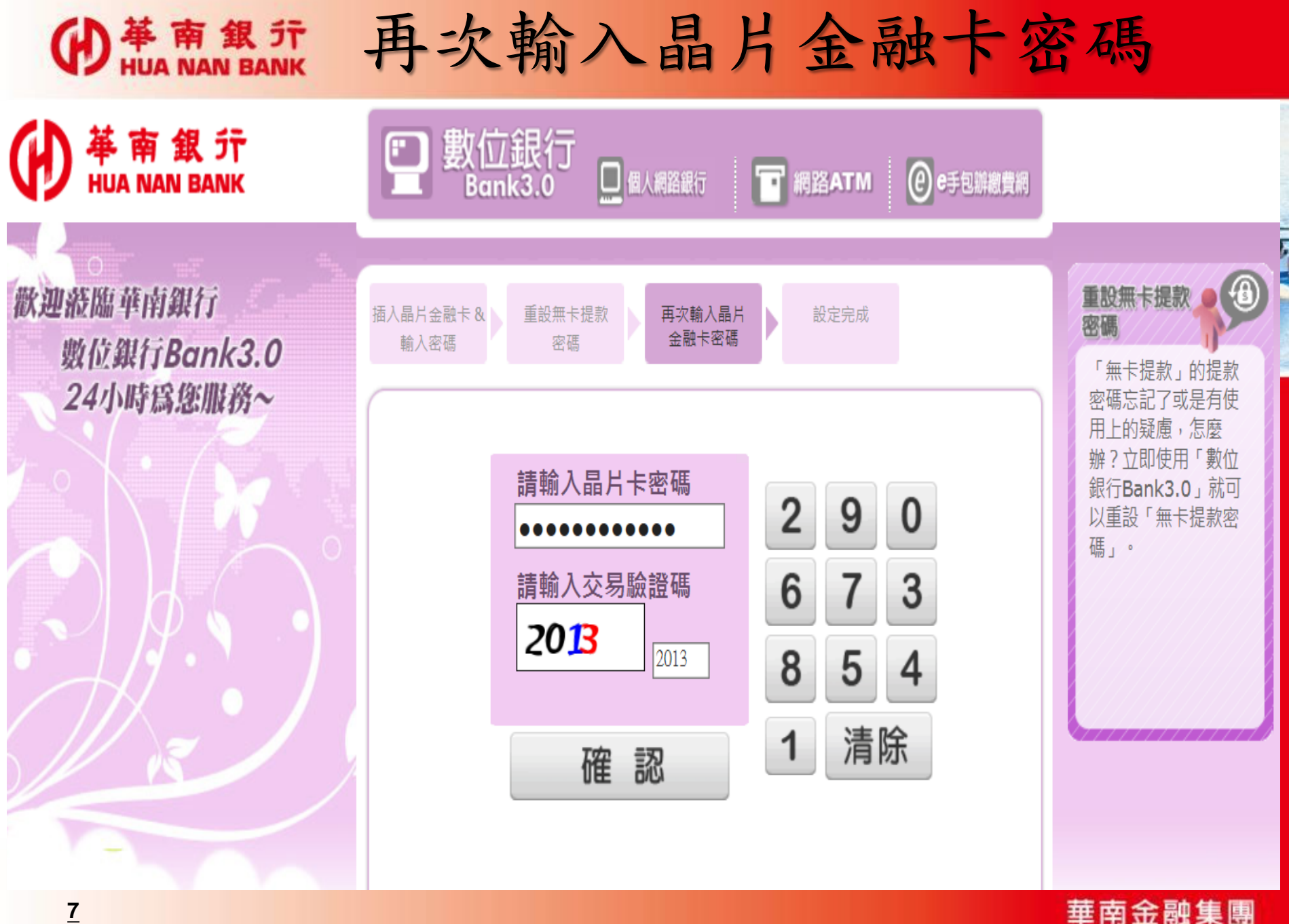

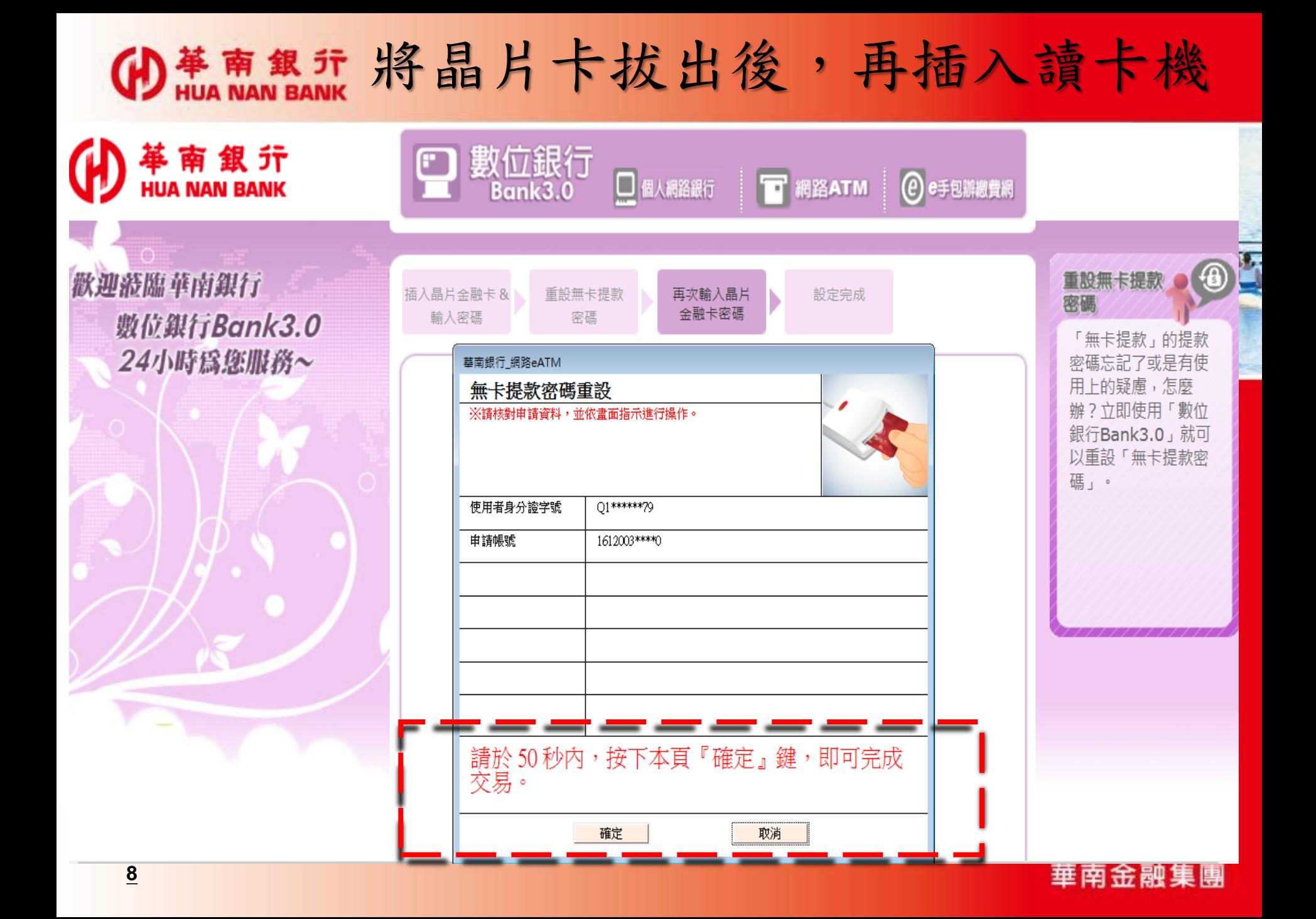

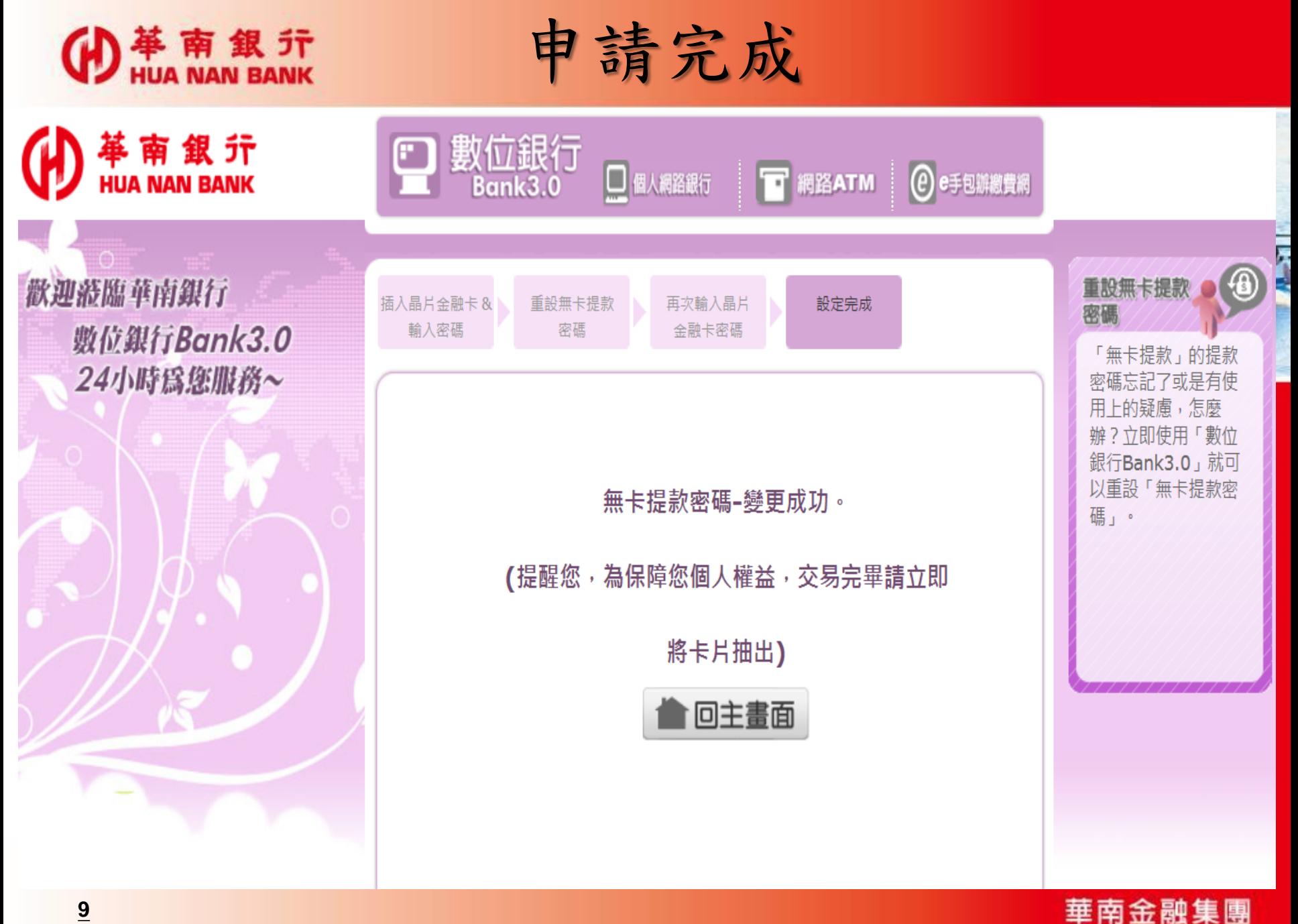